## *Fiche ressource SolidWorks*

Réalisation d'une pièce de tôlerie pliée

## Fichier/Nouveau…/Pièce

- Sur la partie gauche de l'écran, dans l'arbre de création, sélectionner le plan de face
- Dans la boîte à outils **Esquisse**, sélectionner l'outil **Ligne**
- Dans la fenêtre de travail, tracer deux segments contigus

## $\triangleright$  Cotation intelligente

- Coter le segment horizontal à 100 mm
- Coter le segment incliné à 50 mm
- Coter l'angle entre les deux segments à 135°
- ▶ Menu Insertion/Tôlerie/Tôle de base pliée...
	- Sur la partie gauche de l'écran, dans l'étiquette *Direction 1*, sélectionner *Plan milieu* comme condition de fin (**Rappel**, utiliser le plus possible les symétries)
	- Saisir la valeur 30 mm dans le champ *Profondeur*
	- Sur la partie gauche de l'écran, dans l'étiquette *Paramètres de tôlerie,*  saisir la valeur 3 mm dans le champ *Epaisseur*
	- La coche *Inverser la direction* permet de placer l'esquisse à l'intérieur de la tôle pliée ou bien à l'extérieur comme indiqué dans les tableaux ci-dessous :

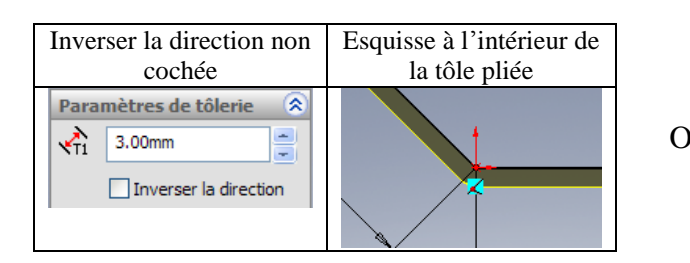

- Cliquer sur la coche OK
- La pièce de tôlerie pliée est générée

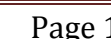

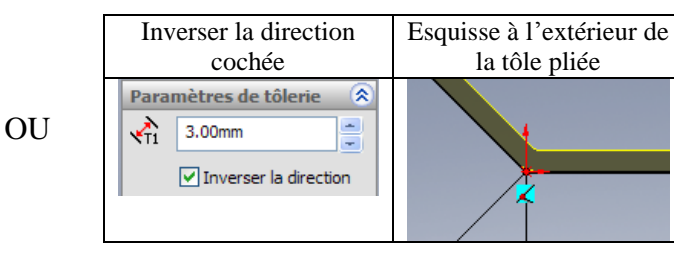

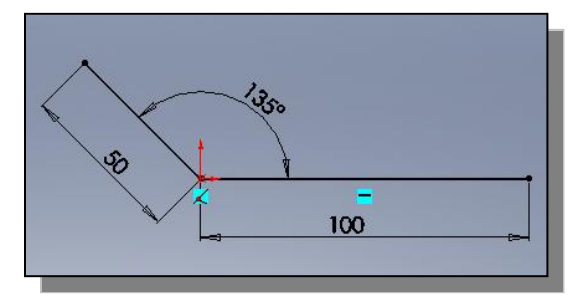

**Direction 1** 

 $\Box$ 

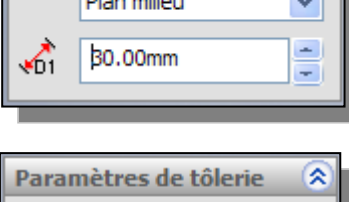

凤

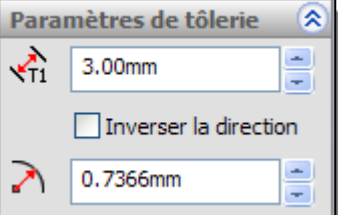

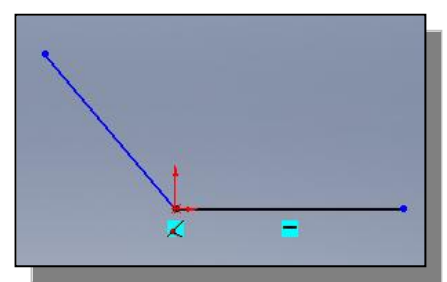

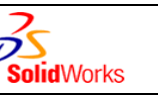